# **CS193P - Lecture 5**

**iPhone Application Development**

**Views Drawing Animation**

#### **Announcements**

- Assignment 1 grades are out. Contact Paul or Dave if you didn't get yours
- Contact Paul or Dave if you need a loaner iPod Touch
- Assignments 2A and 2B due Wednesday, 1/20

### **Questions from Monday?**

- Model, View, Controller
- Interface Builder & Nibs
- Delegate
	- Allows one object to act on behalf of another object
- Target-Action

### **Today's Topics**

- Views View UIView
- Drawing
- Text & Images
- Animation

# **Views** UIView

#### **View Fundamentals UIView**

- Rectangular area on screen
- Draws content
- Handles events
- Subclass of UIResponder (event handling class) UIView UIResponder
- Views arranged hierarchically
	- **· every view has one superview**
	- every view has zero or more subviews

**View View** O View

#### View UIWindow

#### **View Hierarchy - UIWindow** View UIWindow

- Views live inside of a window View windows
- UIWindow is actually just a view UIWindow View • adds some additional functionality specific to top level view View
- One UIWindow for an iPhone app

#### UIWindow

- **Contains the entire view hierarchy**
- Set up by default in Xcode template project View

Xcode

UIWindow

#### **View Hierarchy - Manipulation** View<br>Subview **Hierarchy - Manipulat**

- Add/remove views in IB or using UIView methods ドラッグ&ドロップ
	- (void)addSubview:(UIView \*)view;
	- (void)removeFromSuperview;

#### View

- Manipulate the view hierarchy manually:
	- (void)insertSubview:(UIView \*)view atIndex:(int)index;
	- (void)insertSubview:(UIView \*)view belowSubview:(UIView \*)view;
	- (void)insertSubview:(UIView \*)view aboveSubview:(UIView \*)view;
	- (void)exchangeSubviewAtIndex:(int)index withSubviewAtIndex:(int)otherIndex;

View View View  $\,$ 

**IB** the state of  $IB$ 

#### **View Hierarchy - Ownership**

• Superviews retain their subviews View View retain

• Not uncommon for views to only be retained by superview ■ Be careful when removing! View View retain

- Retain subview before removing if you want to reuse it View **The View Service Service Service Service Service Service Service Service Service Service Service Service**
- Views can be temporarily hidden

View &

 $theView.hidden = YES;$ 

#### **View-related Structures**

- CGPoint
	- $\blacksquare$  location in space: { $x, y$  }
- CGSize
	- dimensions: { width , height }
- CGRect
	- location and dimension: { origin, size }

#### **Rects, Points and Sizes**

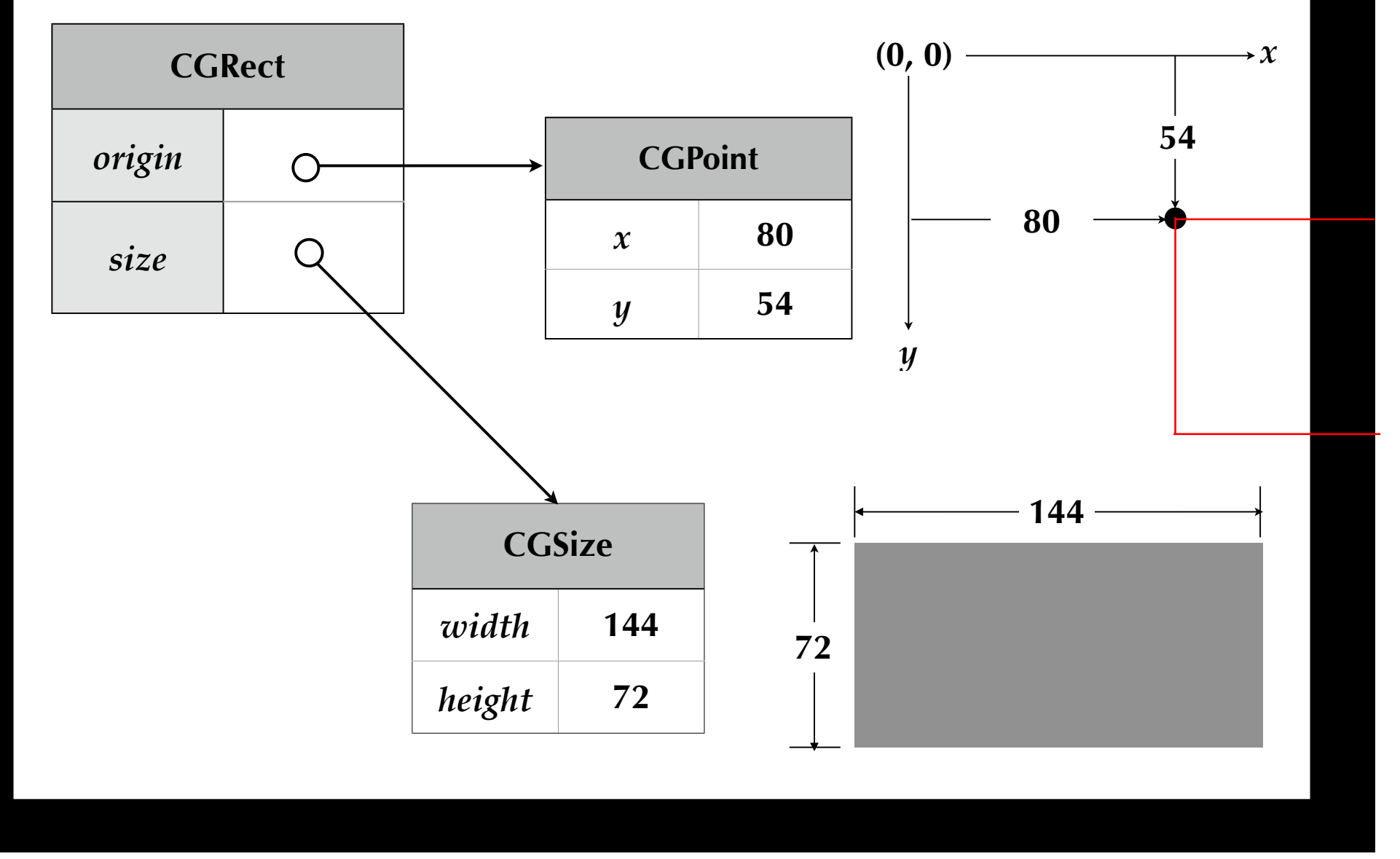

Tuesday, January 19, 2010 11 and 2010 11 and 2010 12:00 11 and 2010 12:00 11 and 2010 11 and 2010 11 and 2010 11 and 2010 11 and 2010 11 and 2010 11 and 2010 12:00 12:00 12:00 12:00 12:00 12:00 12:00 12:00 12:00 12:00 12:0

#### **View-related Structure**

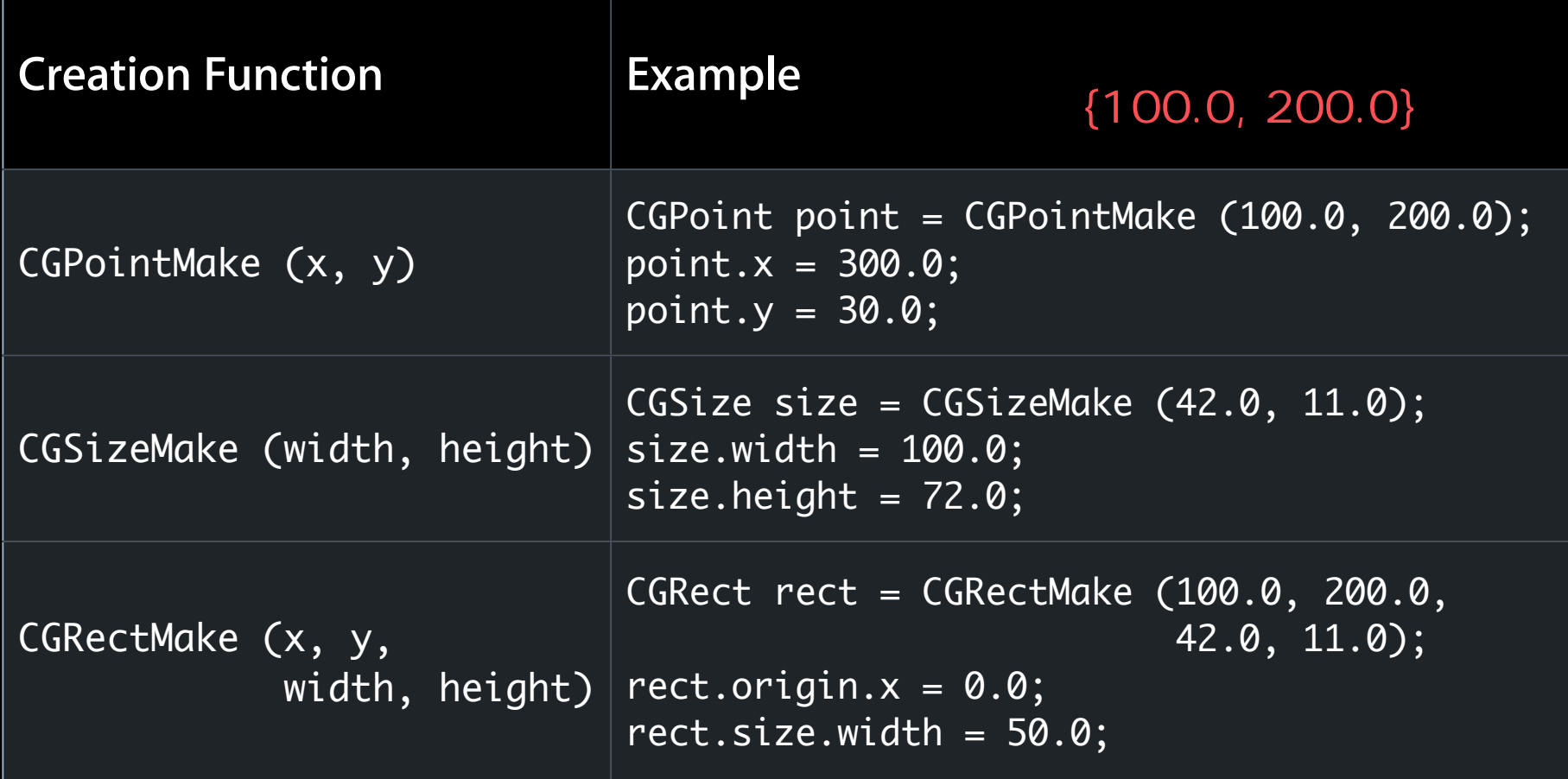

#### **UIView Coordinate System UIView**

- **Origin in upper left corner**
- y axis grows downwards

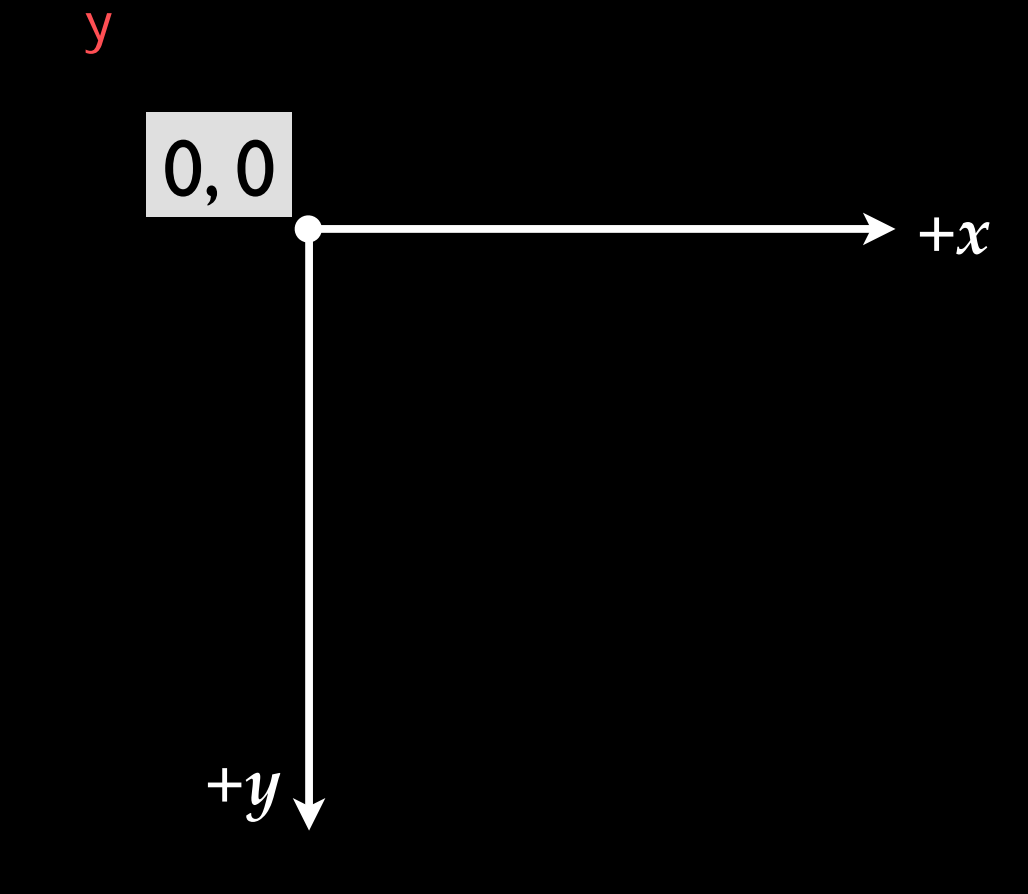

#### **UIView Coordinate System UIView**

- Origin in upper left corner
- y axis grows downwards

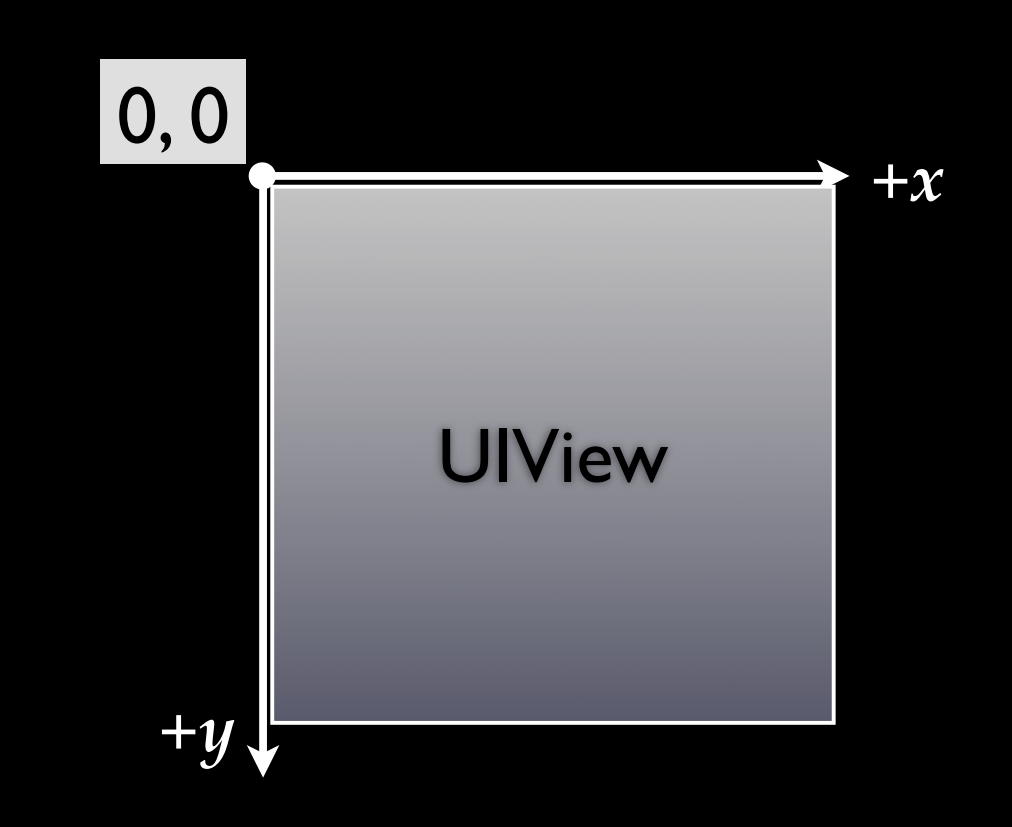

y and the set of the set of the set of the set of the set of the set of the set of the set of the set of the set of the set of the set of the set of the set of the set of the set of the set of the set of the set of the set

#### **Location and Size**

 $0, 0$  550

• View's location and size expressed in two ways

• Frame is in superview's coordinate system Frame Miew

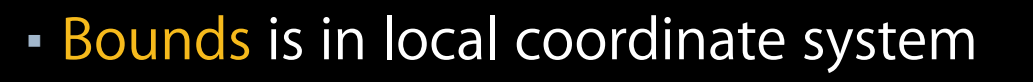

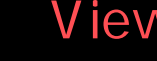

View A frame: origin: 0, 0 size: 550 x 400

**Bounds** 

View A

View A bounds: origin: 0, 0 size: 550 x 400

400

#### **Location and Size**

• View's location and size expressed in two ways

• Frame is in superview's coordinate system Frame View

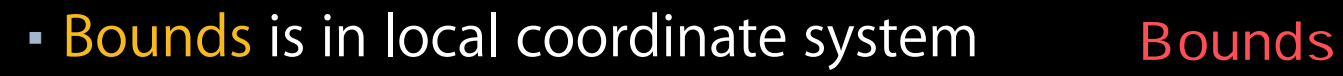

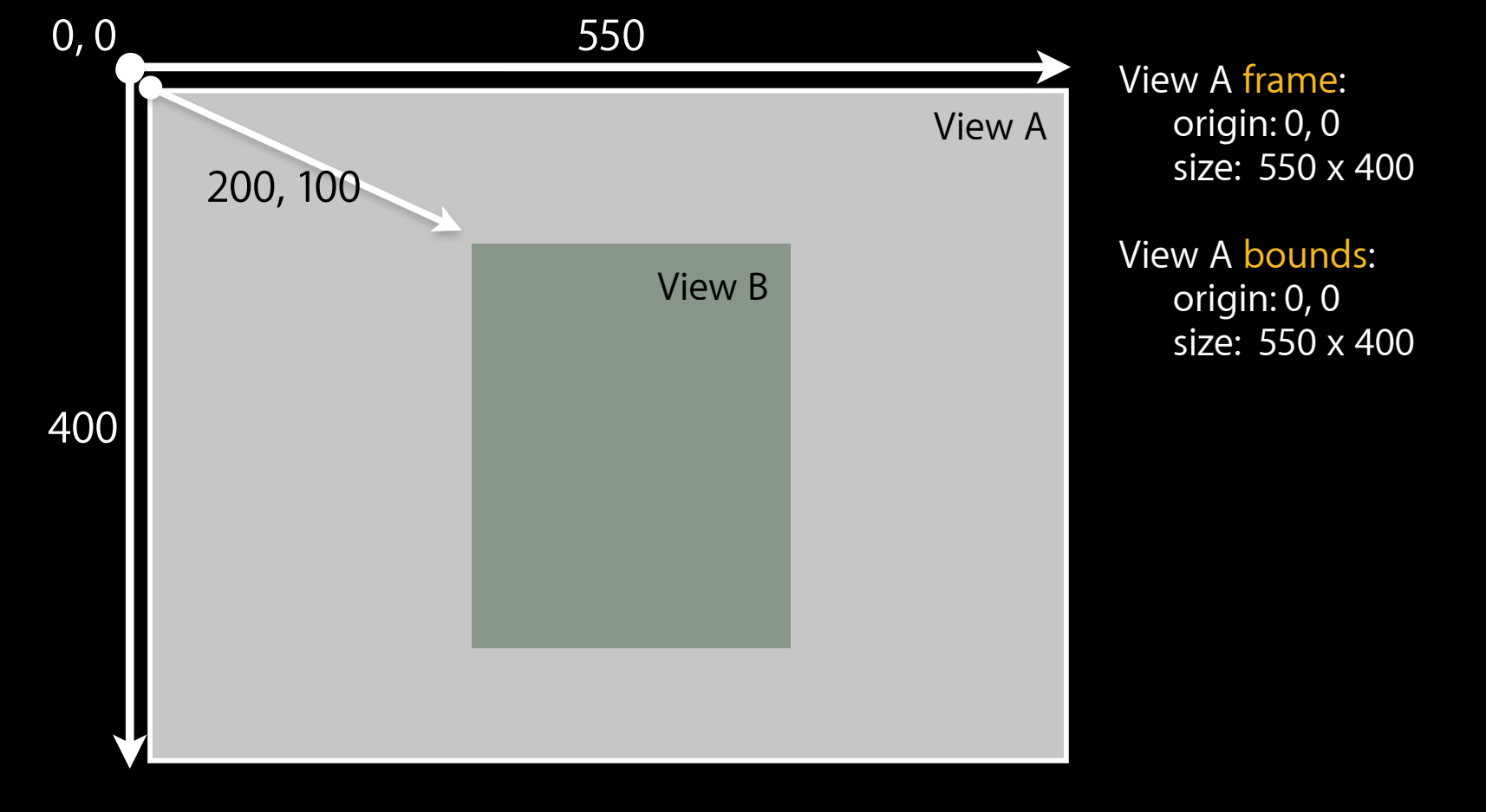

#### **Location and Size**

• View's location and size expressed in two ways

• Frame is in superview's coordinate system Frame View

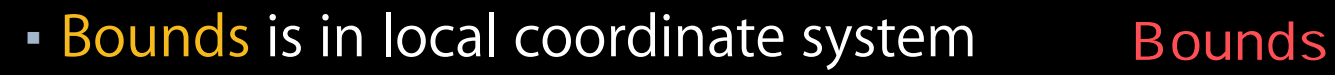

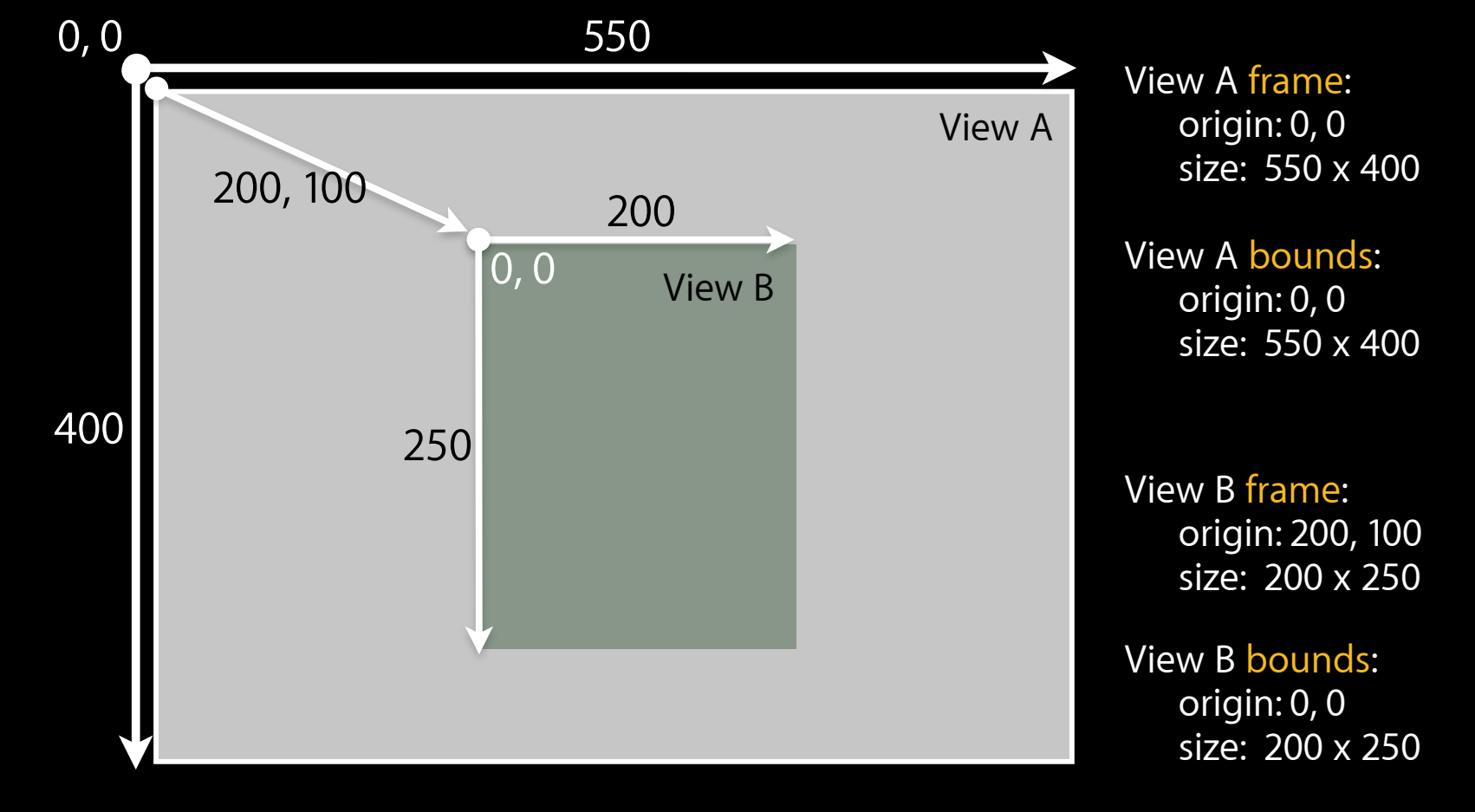

#### Frame is Computed Frame

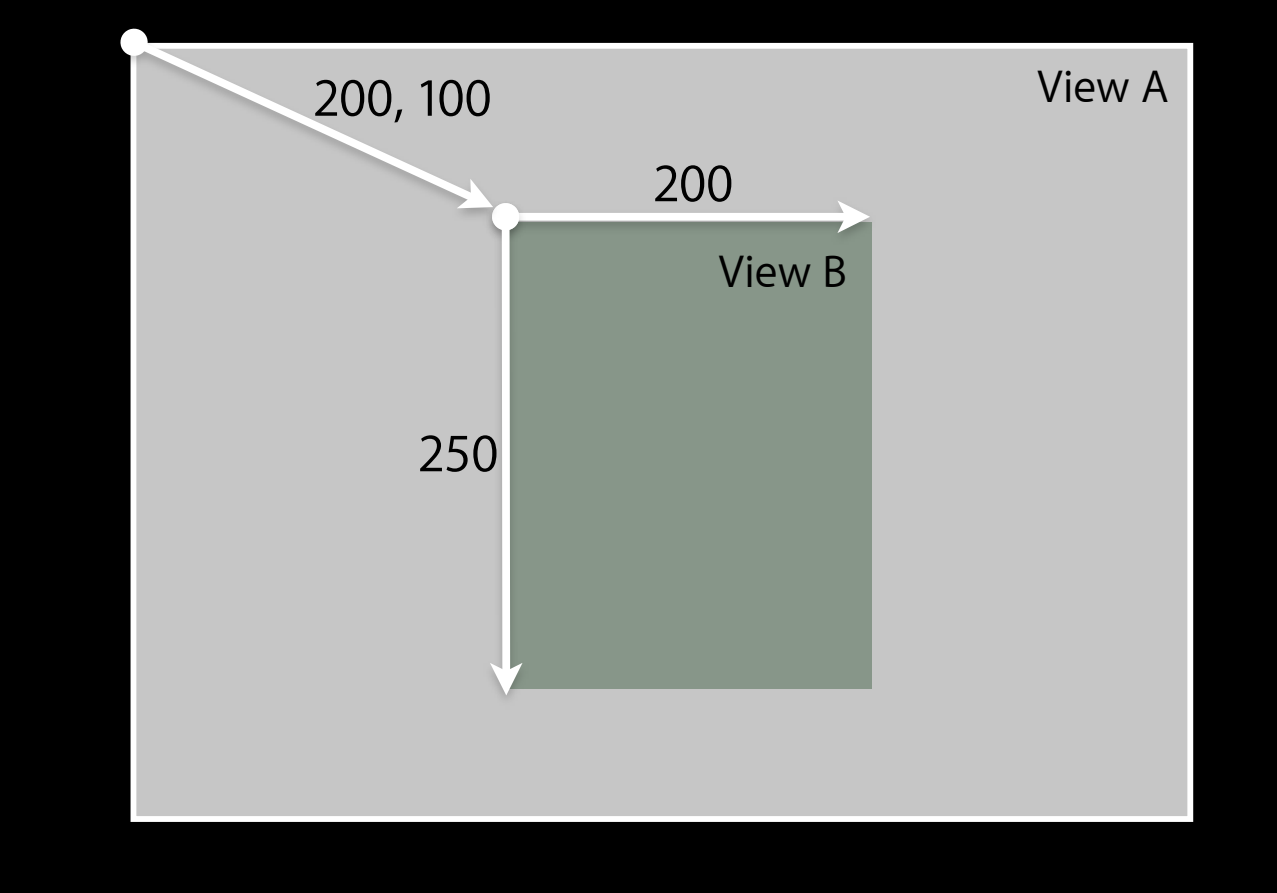

#### **Bounds** View B

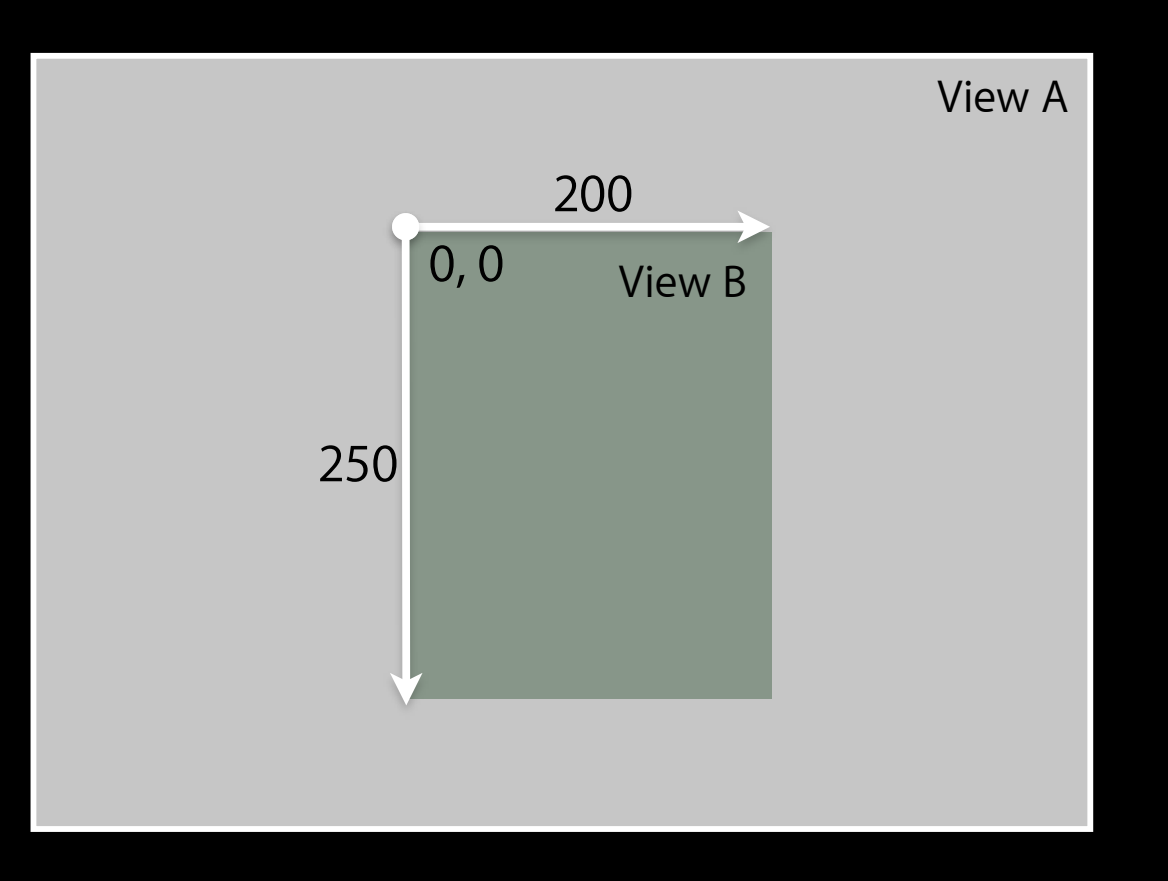

Tuesday, January 19, 2010 16

#### Center View B 30

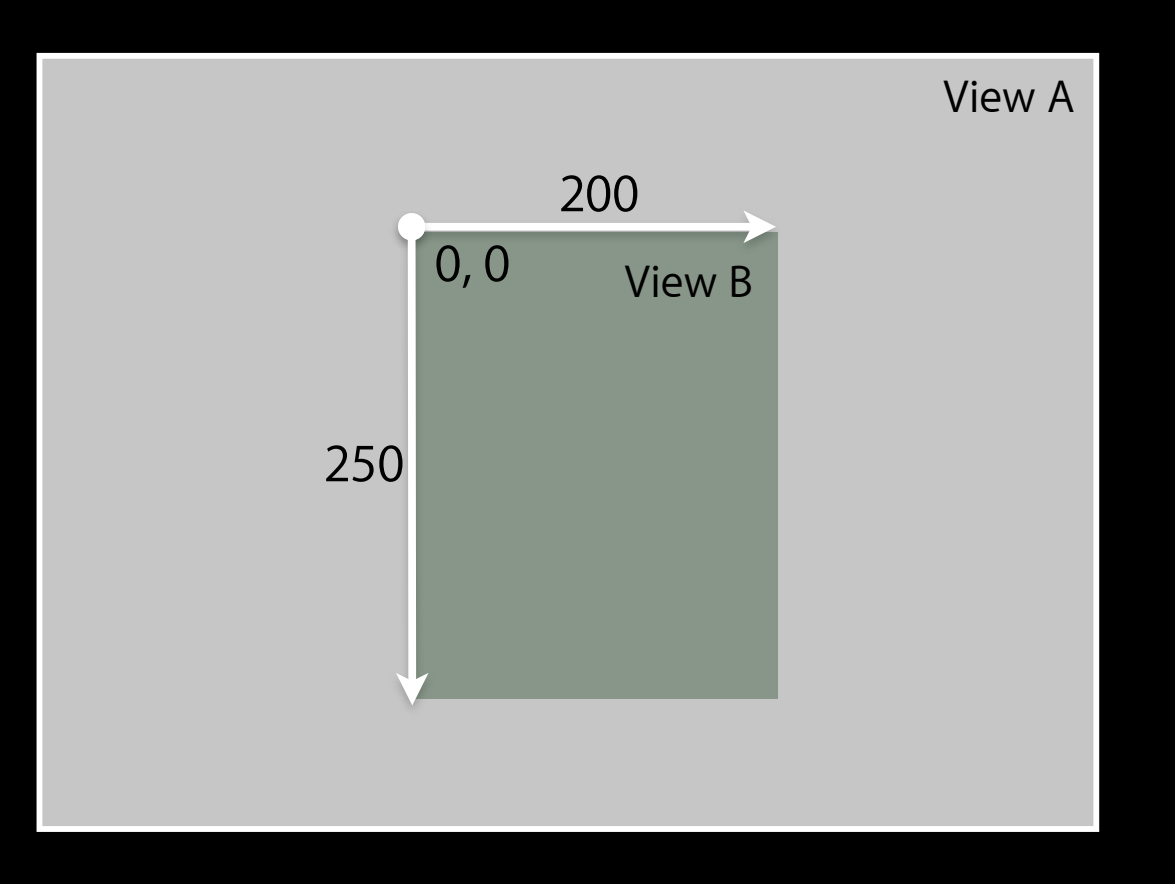

#### Center View B 30

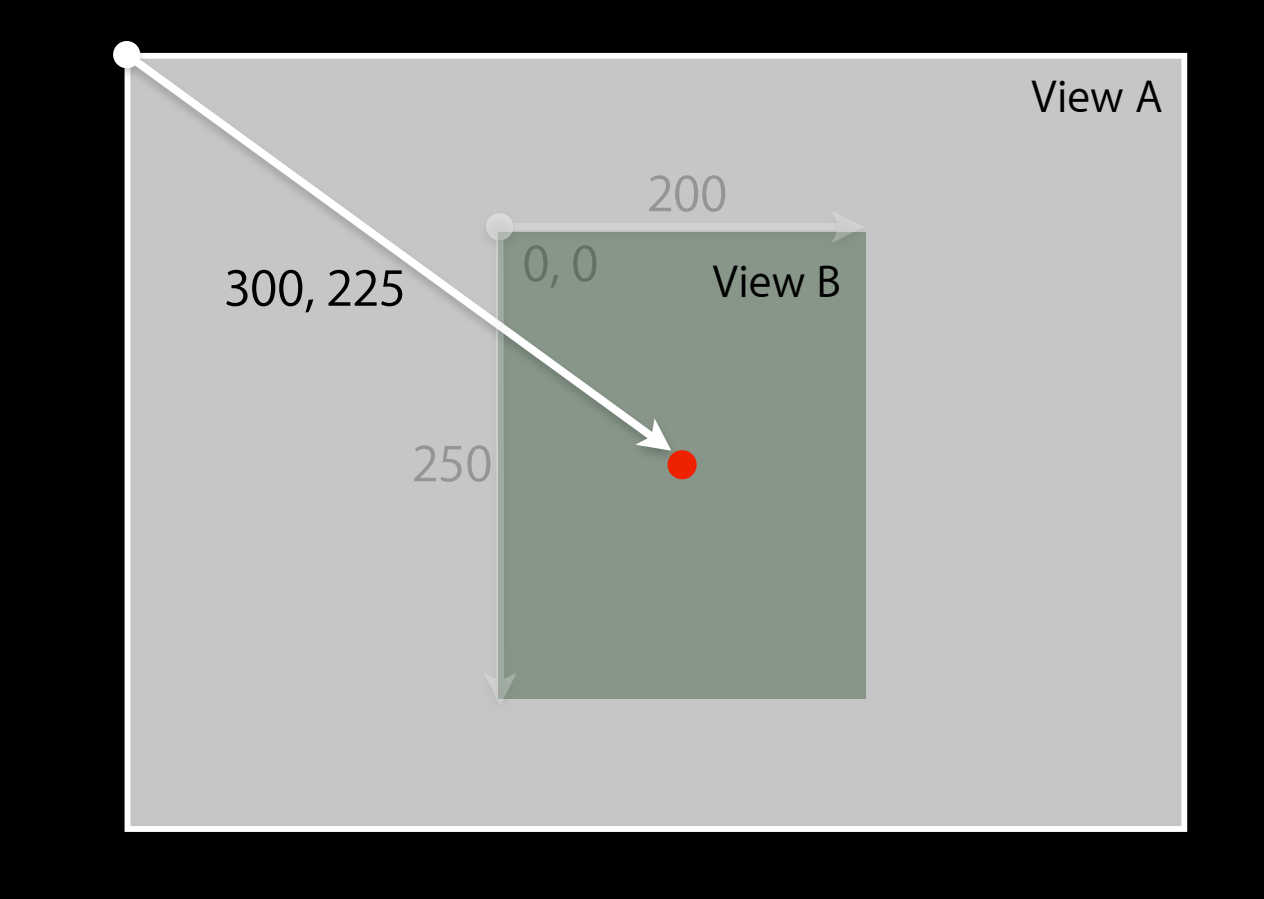

#### Frame
<sub>Frame</sub>

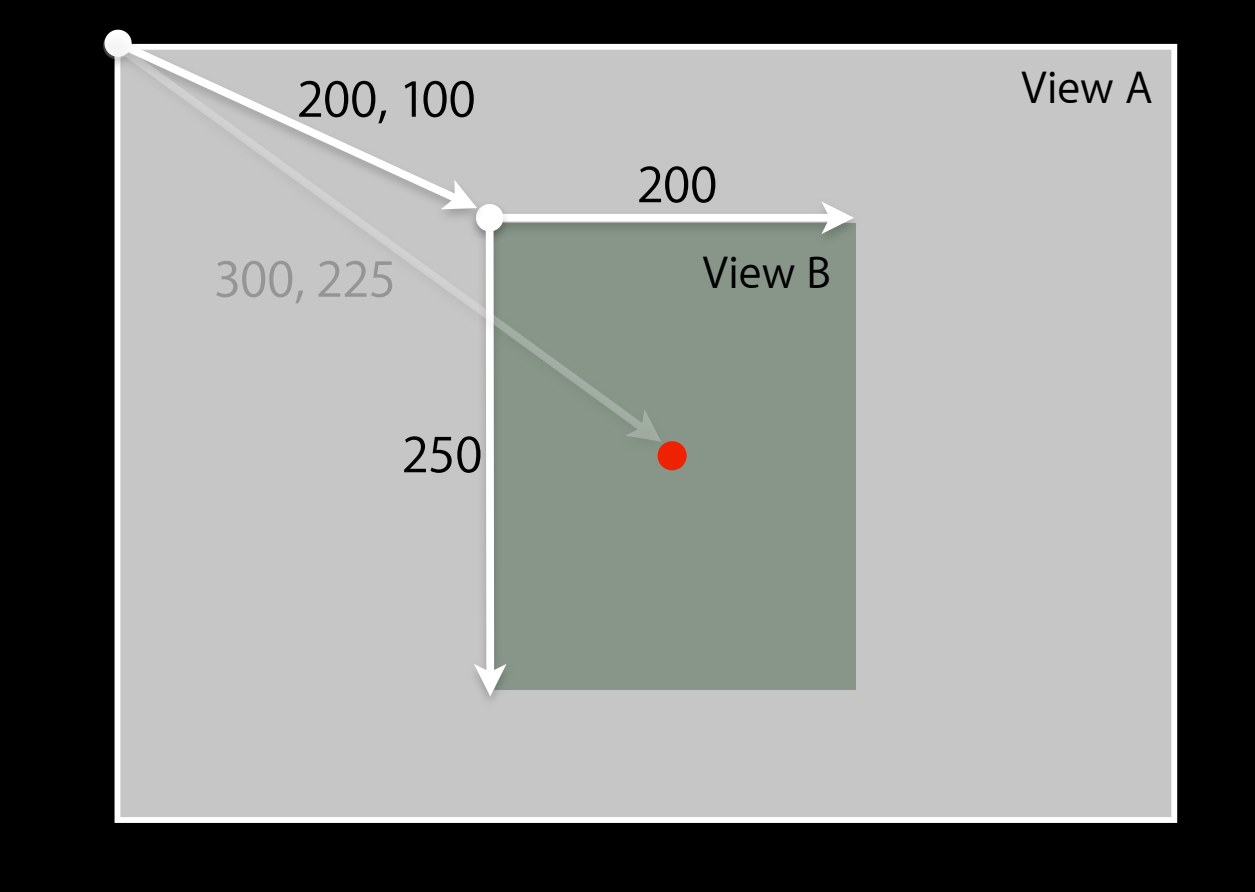

Tuesday, January 19, 2010 18 and 2010 18 and 2010 18 and 2011 18 and 2011 18 and 2011 18 and 2012 18 and 2012 18

#### **Transform**

#### • 45° Rotation 45

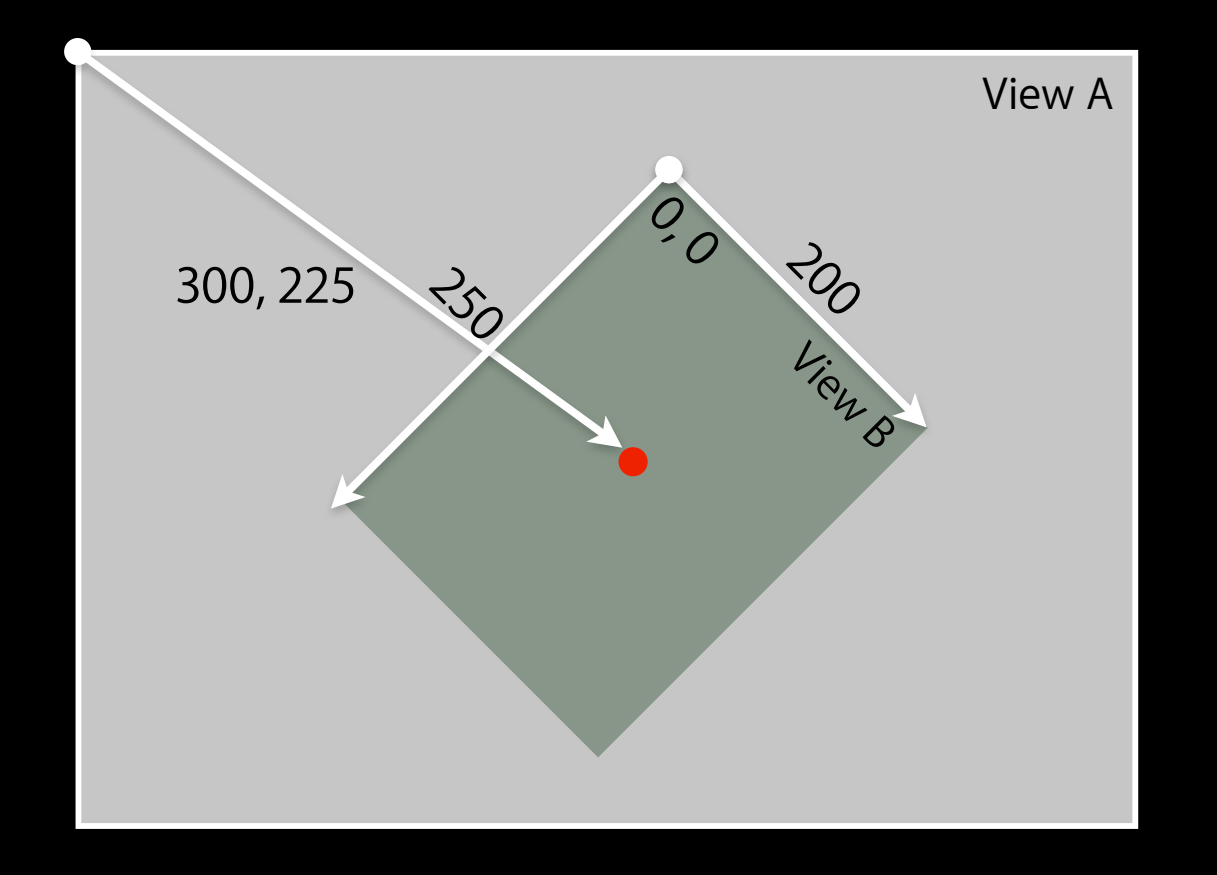

#### **Frame** View B Frame

• The smallest rectangle in the superview's coordinate system that fully encompasses the view itself

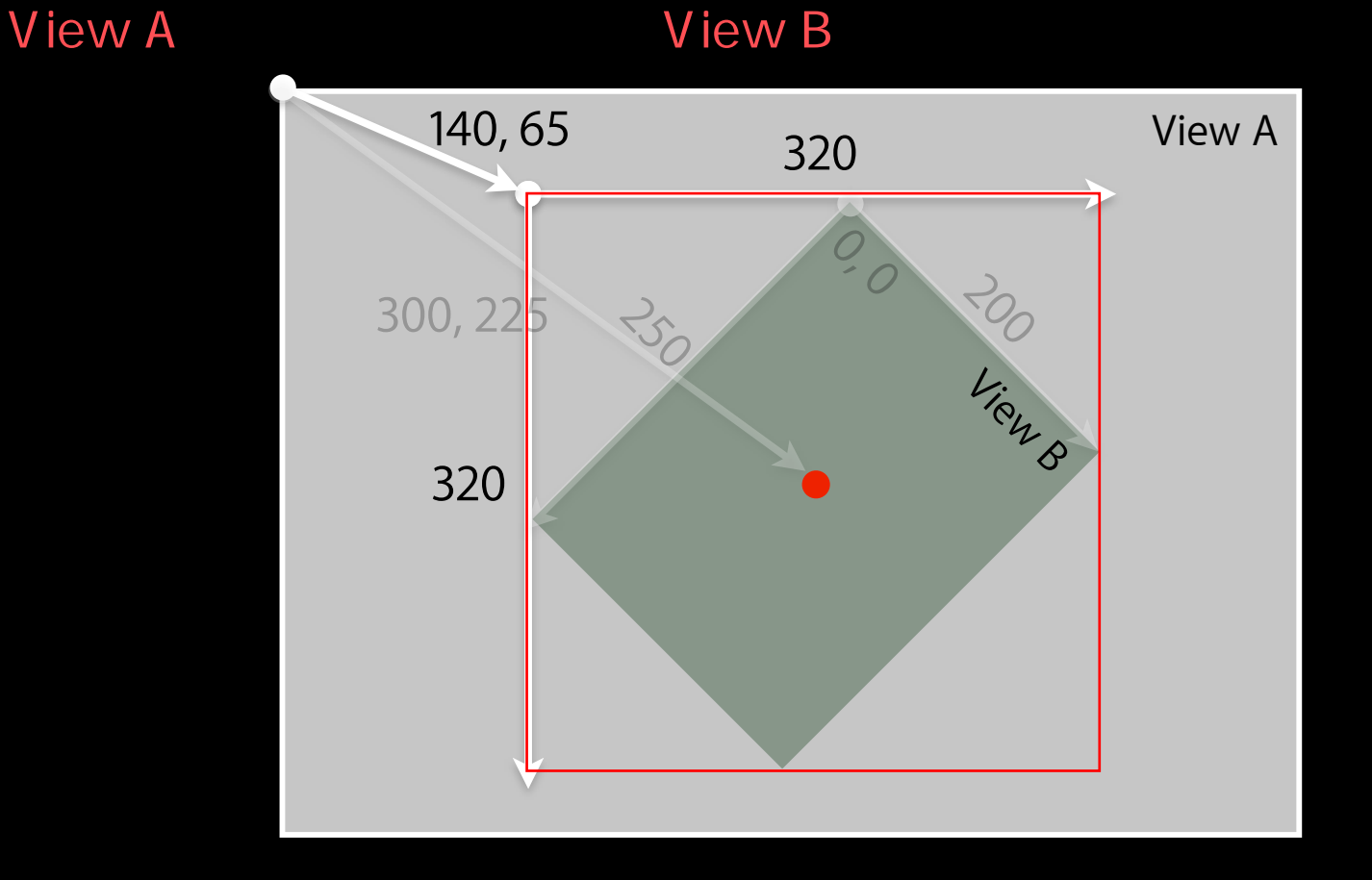

#### **Frame and Bounds**

- Which to use? Frame Bounds
	- Usually depends on the context
- If you are *using* a view, typically you use frame
- If you are *implementing* a view, typically you use bounds
- Matter of perspective
	- From outside it's usually the frame
	- From inside it's usually the bounds
- Examples: View --- Frame
	- Creating a view, positioning a view in superview use frame
	- Handling events, drawing a view use bounds

View  $-$ -- Bounds

View

**View** 

**Frame** 

**Bounds** 

# Creating Views View

#### **Where do views come from?** View to the world with the world with the world with the second with  $\sim$

- Commonly Interface Builder
- Drag out any of the existing view objects (buttons, labels, etc)

**IB** 

• Or drag generic UIView and set custom class

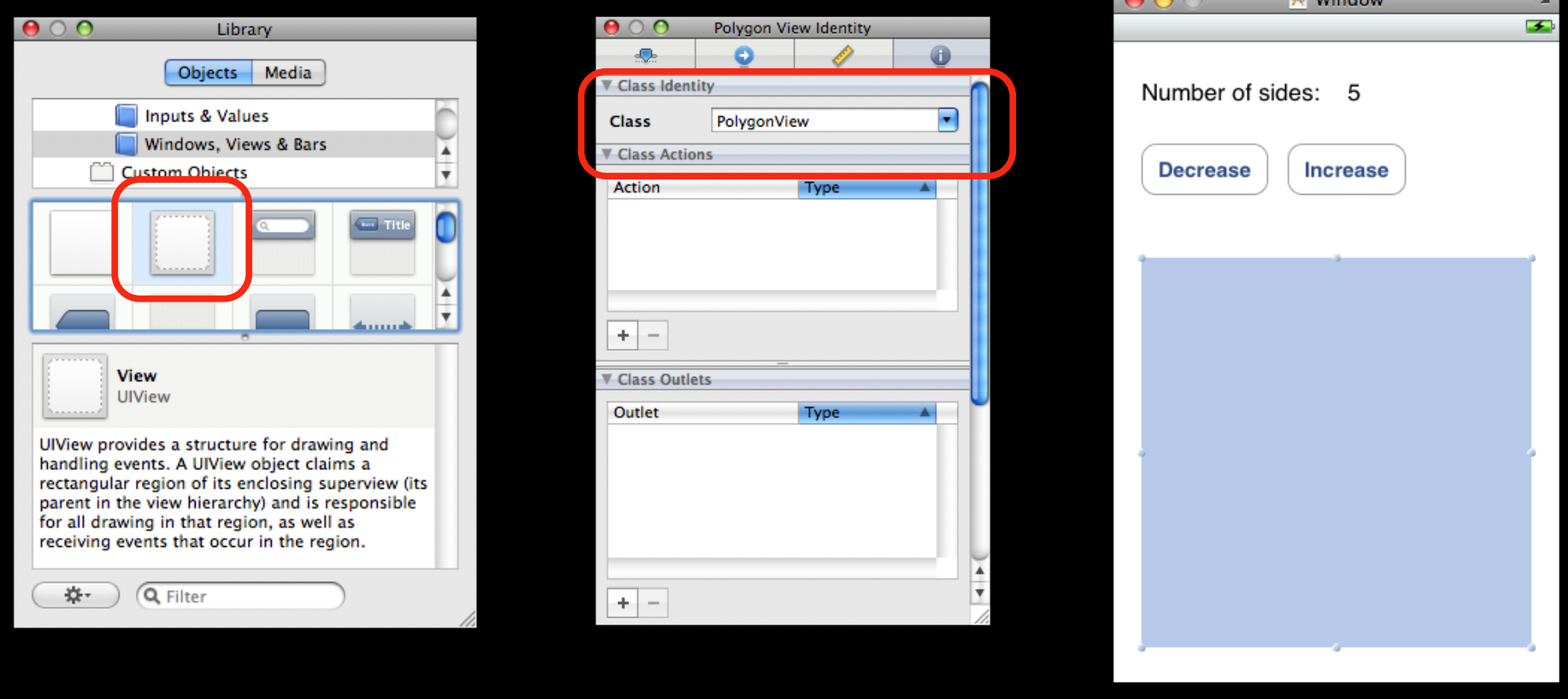

**UIView** 

#### **Manual Creation**

• Views are initialized using -initWithFrame:

 CGRect frame = CGRectMake(0, 0, 200, 150);

 UIView \*myView = [[UIView alloc] initWithFrame:frame];

• Example:

```
	 	 CGRect frame = CGRectMake(20, 45, 140, 21);
	 	 UILabel *label = [[UILabel alloc] initWithFrame:frame];
```

```
	 	 [window addSubview:label];
	 	 [label setText:@"Number of sides:"];
	 	 [label release]; // label now retained by window
                          View window
```
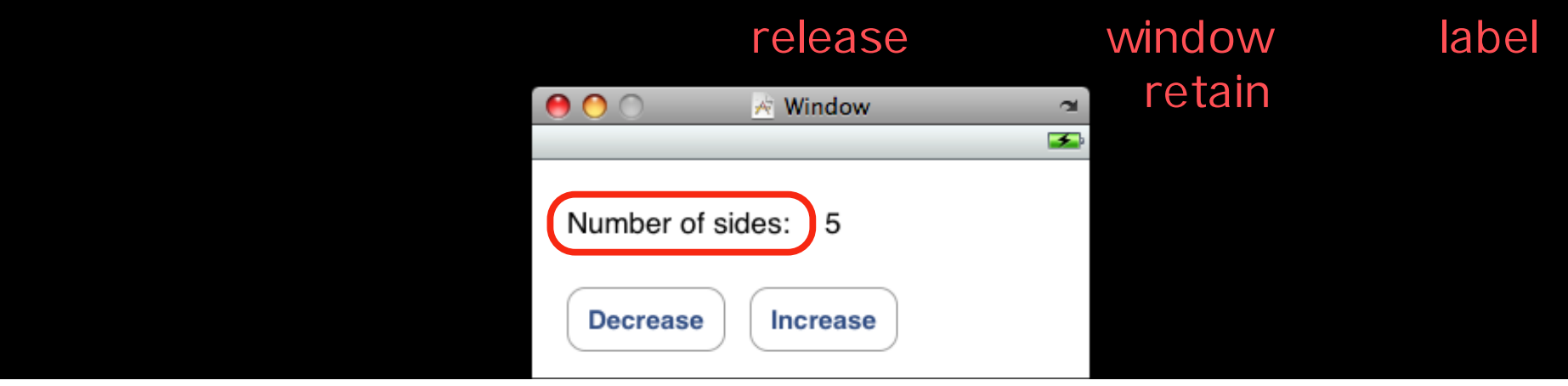

### **Defining Custom Views**

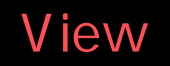

- Subclass UIView
- For custom drawing, you override: drawRect
	- (void)drawRect:(CGRect)rect;
- For event handling, you override:
	- (void)touchesBegan:(NSSet \*)touches withEvent:(UIEvent \*)event;
	- (void)touchesMoved:(NSSet \*)touches withEvent:(UIEvent \*)event;
	- (void)touchesEnded:(NSSet \*)touches withEvent:(UIEvent \*)event;
	- (void)touchesCancelled:(NSSet \*)touches withEvent:(UIEvent \*)event;

#### **UIView**

 $V$ iew  $V$ 

# **Drawing Views**

#### **- (void)drawRect:(CGRect)rect** View drawRect:rect

- -[UIView drawRect:] does nothing by default
	- If not overridden, then backgroundColor is used to fill
- Override drawRect: to draw a custom view
	- rect argument is area to draw

#### rect

• When is it OK to call drawRect:? drawRect

#### **Be Lazy**

- drawRect: is invoked automatically drawRect
	- Don't call it directly!
- Being lazy is good for performance
- When a view needs to be redrawn, use:
	- (void)setNeedsDisplay;
- For example, in your controller:

controller

 $($ 

 - (void)setNumberOfSides:(int)sides { numberOfSides = sides; [polygonView setNeedsDisplay]; } **UIView** 

#### **CoreGraphics and Quartz 2D**

• UIKit offers very basic drawing functionality

 UIRectFill(CGRect rect); UIRectFrame(CGRect rect); UKit

- CoreGraphics: Drawing APIs
- CG is a C-based API, not Objective-C Obj-C C
- CG and Quartz 2D drawing engine define simple but powerful graphics primitives
	- Graphics context
	- Transformations
	- Paths
	- Colors
	- Fonts
	- Painting operations

Helvetica Bold Italic 24pt

RGB/HSV

CoreGraphics

#### **Graphics Contexts**

- All drawing is done into an opaque graphics context
- Draws to screen, bitmap buffer, printer, PDF, etc.

• Graphics context setup automatically before invoking drawRect:

 $\mathsf{PDF}$ 

- Defines current path, line width, transform, etc.
- Access the graphics context within drawRect: by calling (CGContextRef)UIGraphicsGetCurrentContext(void);
- Use CG calls to change settings  $CG$  Context Execution Context

drawRect

- Context only valid for current call to drawRect:
	- Do not cache a CGContext! Context drawRect

#### **CG Wrappers** いくつかの CG〜関数は, UIKit **Example**

- Some CG functionality wrapped by UIKit
- UIColor
	- Convenience for common colors RGB/HSV
	- Easily set the fill and/or stroke colors when drawing

 UIColor \*redColor = [UIColor redColor]; [redColor set]; // drawing will be done in red

- UIFont
	- Access system font +systemFontOfSize:
	- Access system font +systemFontOfSize:<br>• Get font by name +fontWithName:size:

 UIFont \*font = [UIFont systemFontOfSize:14.0]; [myLabel setFont:font];

#### UIColor/UIFont

#### **Simple drawRect: example**

- Draw a solid color and shape
- (void)drawRect:(CGRect)rect {  $CGRect$  bounds =  $[self$  bounds];

```
[[UIColor grayColor] set];
grayColor を「描画の場」にセット 
UIRectFill (bounds);
                        bounds
```

```
CGRect square = CGRectMake (10, 10, 50, 100);
[[UIColor redColor] set];    redColor
UIRectFill (square);
                     (10,10) 50x100
```

```
[[UIColor blackColor] set];
UIRectFrame (square);     blackColor
```
}

#### **Simple drawRect: example**

- Draw a solid color and shape
- (void)drawRect:(CGRect)rect {  $CGRect$  bounds =  $[self$  bounds];

```
[[UIColor grayColor] set];
UIRectFill (bounds);
```

```
CGRect square = CGRectMake (10, 10, 50, 100);
[[UIColor redColor] set];
UIRectFill (square);
```

```
[[UIColor blackColor] set];
UIRectFrame (square);
```
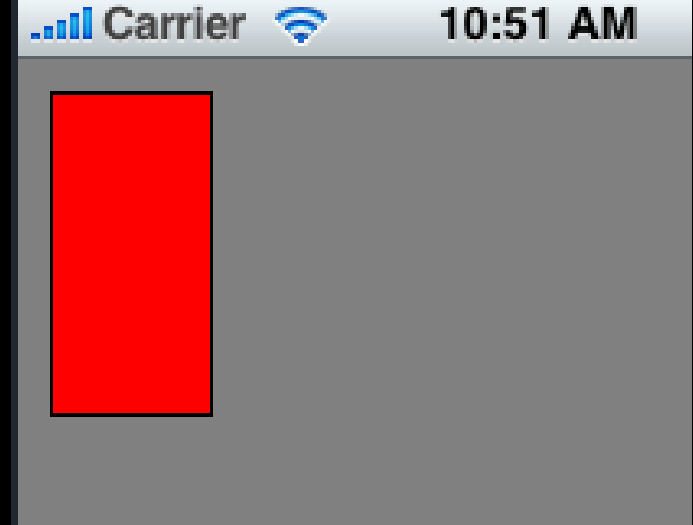

}

### **Drawing More Complex Shapes**

- Common steps for drawRect: are
	- **Get current graphics context**
	- Define a path
	- Set a color
	- Stroke or fill path
	- Repeat, if necessary

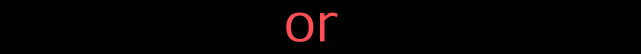

#### **Paths**

- CoreGraphics paths define shapes
- Made up of lines, arcs, curves and rectangles
- Creation and drawing of paths are two distinct operations
	- Define path first, then draw it

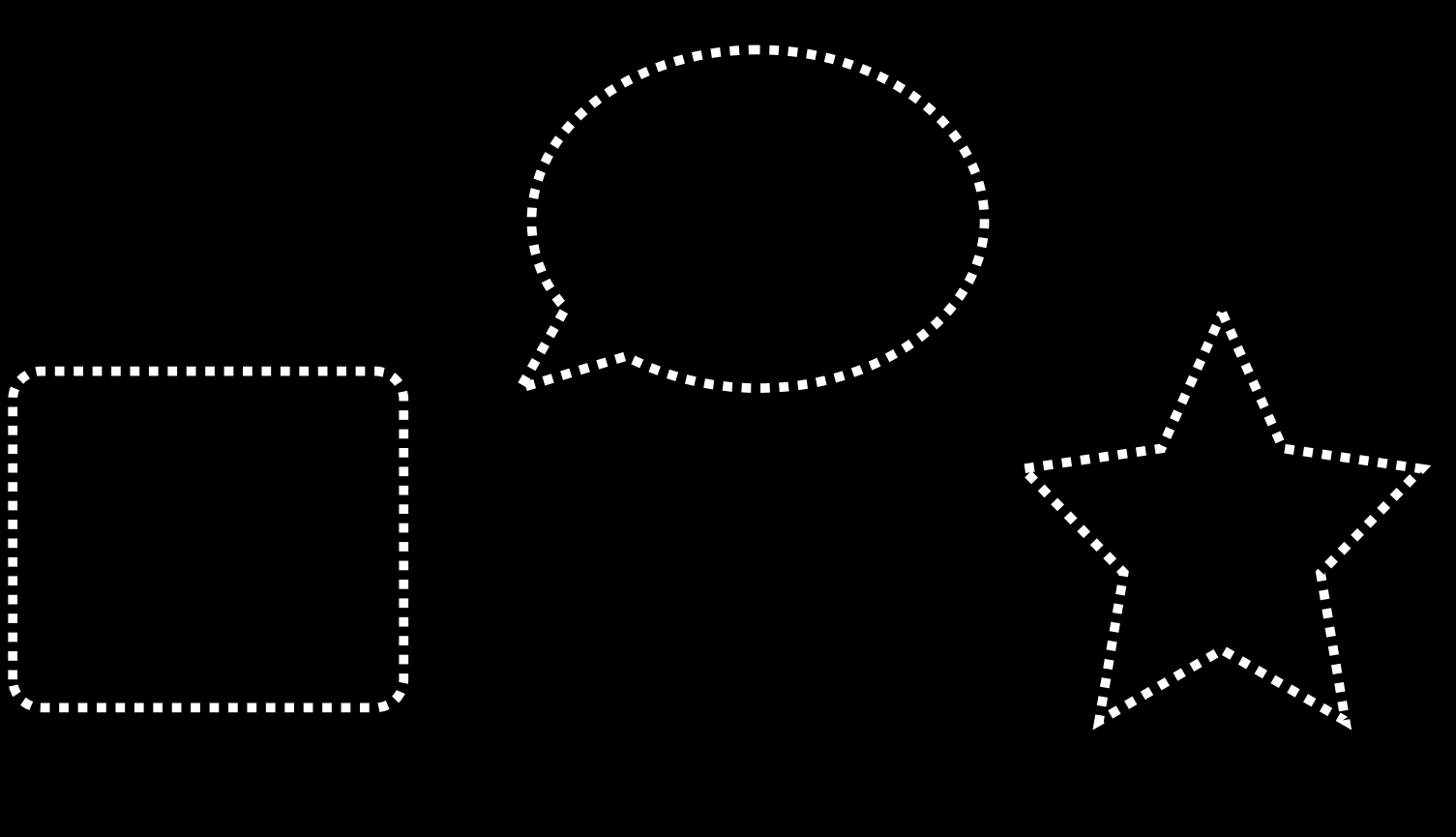

#### **CGPath**

- Two parallel sets of functions for using paths
	- CGContext "convenience" throwaway functions
	- CGPath functions for creating reusable paths

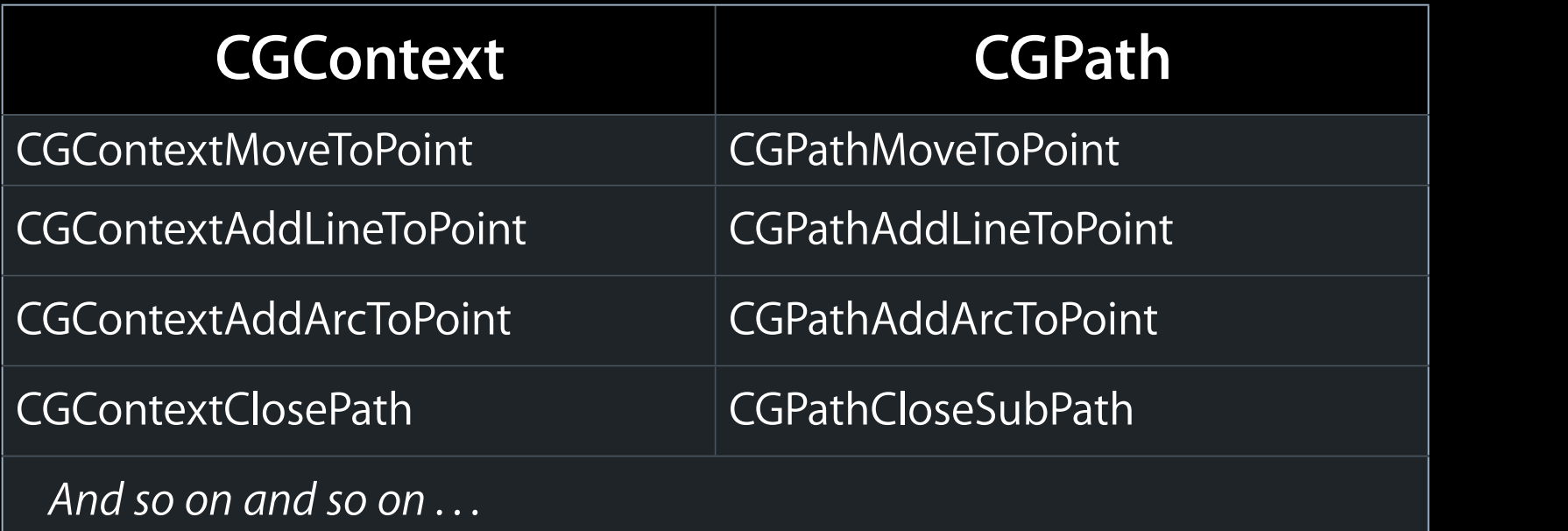

#### **Simple Path Example**

- (void)drawRect:(CGRect)rect { CGContextRef context = UIGraphicsGetCurrentContext();

[[UIColor grayColor] set]; UIRectFill ([self bounds]); ayColor] set];<br>[self bounds])<sup>.</sup>

CGContextBeginPath (context); CGContextMoveToPoint (context, 75, 10); CGContextAddLineToPoint (context, 10, 150); CGContextAddLineToPoint (context, 160, 150); CGContextClosePath (context);

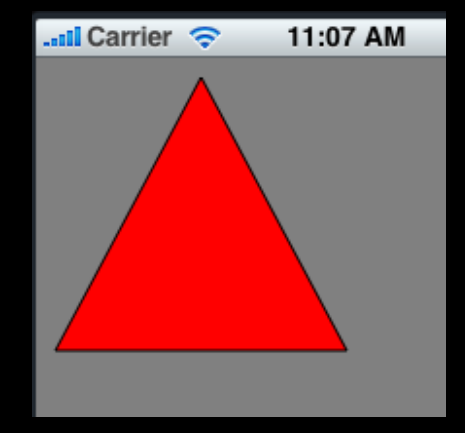

[[UIColor redColor] setFill]; [[UIColor blackColor] setStroke]; CGContextDrawPath (context, kCGPathFillStroke);

> **kCGPathFill** kCGPathStroke

}

パス開始

ペン置き

線引き

線引き

パス

#### **More Drawing Information**

- UIView Class Reference
- CGContext Reference
- "Quartz 2D Programming Guide"
- Lots of samples in the iPhone Dev Center

Stroke Fill the state of the state of the state of the state of the state of the state of the state of the state of the

# **Images & Text**

#### **UIImage**

- UIKit class representing an image
- Creating UIImages:
	- Fetching image in application bundle The Resource
		- Use +[Ullmage imageNamed:(NSString \*)name]
		- $\blacksquare$  Include file extension in file name, e.g.  $@$ "mylmage.jpg"

画像表示のためのUI 要素

- Read from file on disk
	- Use -[UIImage initWithContentsOfFile:(NSString \*)path]
- From data in memory
	- Use -[UIImage initWithData:(NSData \*)data] NSData\*

### **Creating Images from a Context**

- Need to dynamically generate a bitmap image
- Same as drawing a view View
- General steps
	- Create a special CGGraphicsContext with a size cial CGGraphicsContext with a size<br>context as a bitmap
	- Draw
	- Capture the context as a bitmap
	- Clean up

#### **Bitmap Image Example**

- (UIImage \*)polygonImageOfSize:(CGSize)size { UIImage \*result = nil;

 UIGraphicsBeginImageContext (size); 指定サイズの新しい「描画の場」を生成

 // call your drawing code...

 result = UIGraphicsGetImageFromCurrentContext();

 UIGraphicsEndImageContext();

 return result;

} UIImage autorelease

#### **Getting Image Data**

#### Ullmage

• Given Ullmage, want PNG or JPG representation UPG/PNG

 NSData \*UIImagePNGRepresentation (UIImage \* image); NSData \*UIImageJPGRepresentation (UIImage \* image);

• UIImage also has a CGImage property which will give you a CGImageRef to use with CG calls

#### **Drawing Text & Images**

- You can draw UIImages in -drawRect: Ullmage
	- [UIImage drawAtPoint:(CGPoint)point]
	- [UIImage drawInRect:(CGRect)rect]
	- [UIImage drawAsPatternInRect:(CGRect)rect]
- You can draw NSString in -drawRect: -drawRect …
	- [NSString drawAtPoint:(CGPoint)point withFont:(UIFont \*)font]

#### **But there is a better way!**

## **Text, Images, and UIKit views**

• How do I implement this?

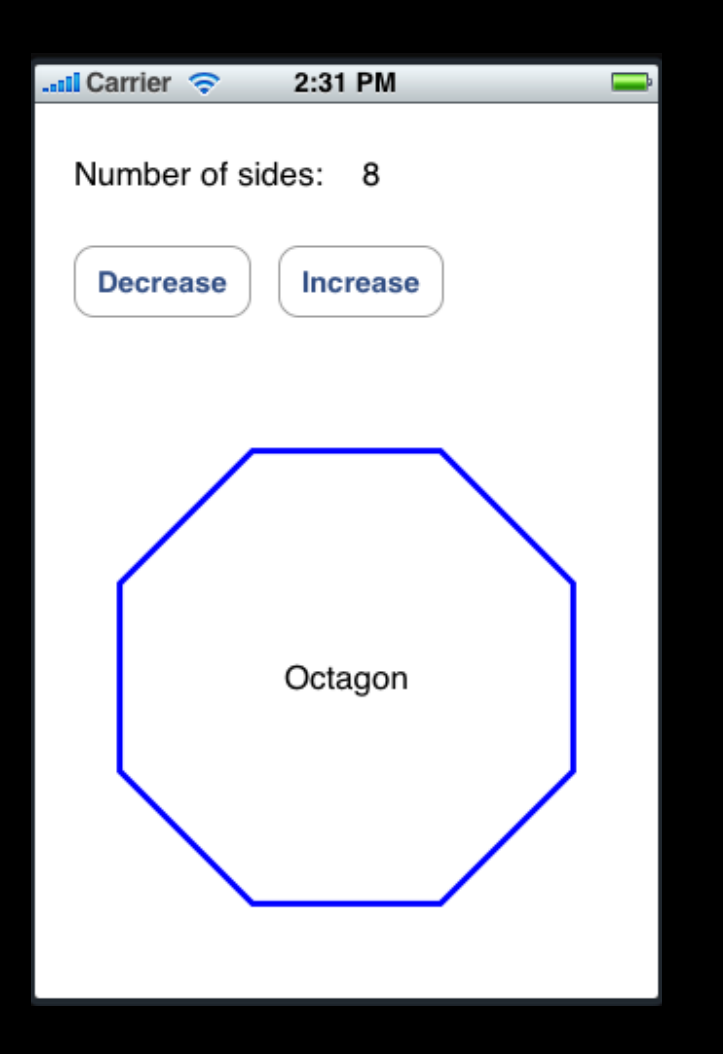

- How do I implement this?
- Goal
	- PolygonView that displays shape as well as name

```
PolygonView
```
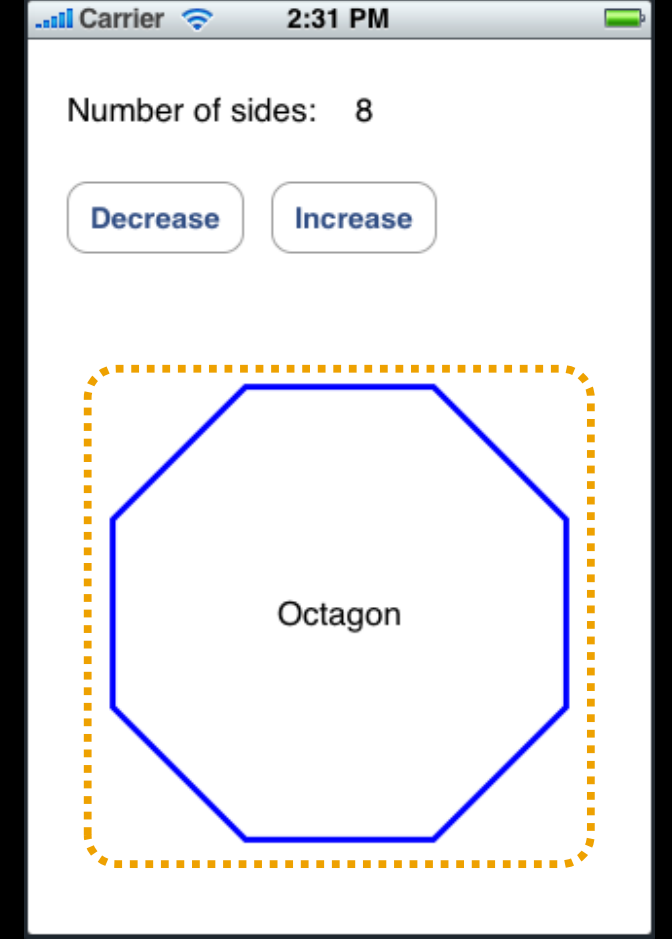

- How do I implement this?
- Goal
	- PolygonView that displays shape as well as name

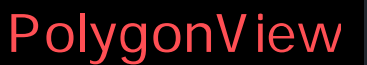

- Initial thought
	- Have PolygonView draw the text
	- Inefficient when animating PolygonView

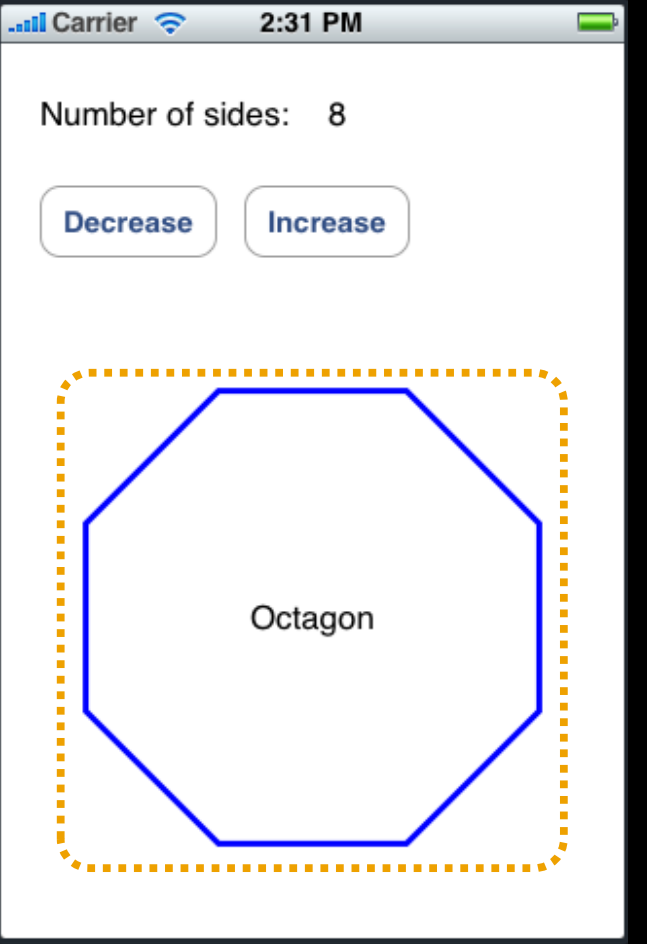

- How do I implement this?
- Goal
	- PolygonView that displays shape as well as name

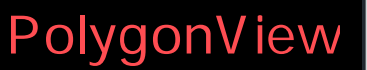

UILabel

- Initial thought
	- Have PolygonView draw the text
	- Inefficient when animating PolygonView
- Instead use UILabel! アニメーション アミノ しゅうしゅうしょう
	- Tastes great
	- Less filling

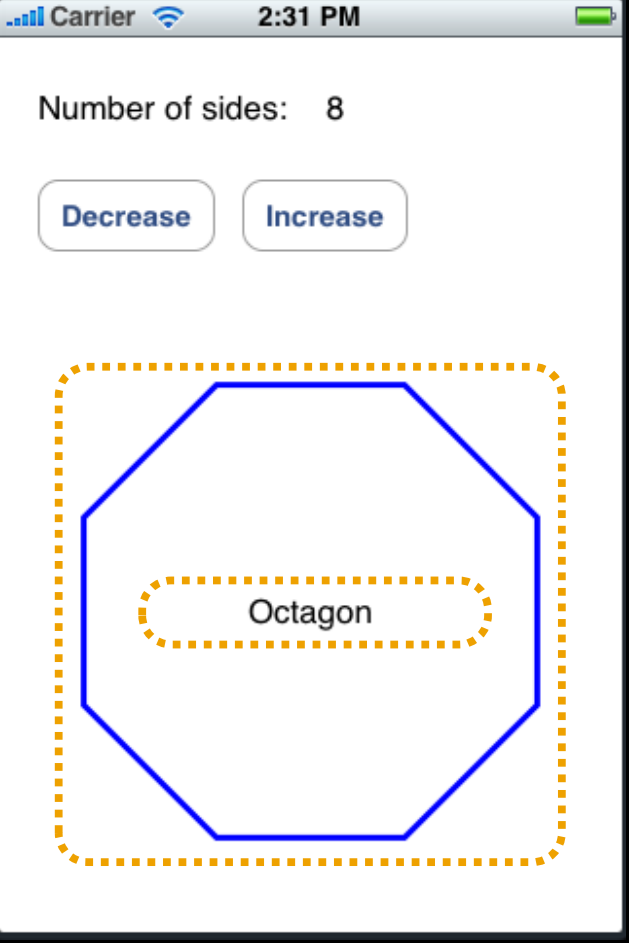

### **UILabel**

- UIView subclass that knows how to draw text UIView
- Properties include: UILabel
	- font
	- textColor
	- shadow (offset & color)
	- textAlignment

#### **UIImageView**

- UIView that draws UIImages
- Properties include:
	- image
	- animatedImages
	- animatedDuration
	- animatedRepeatCount
- contentMode property to align and scale image wrt bounds contentMode wrt = with regard to

. Center, Aspect Fill, Scale To Fill, ...

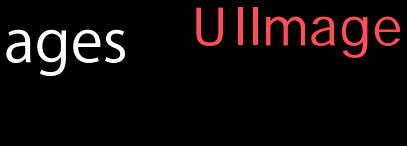

パラパラ漫画の繰り返し回数 アニメGIFと類似

U IView

### **UIControl**

• UIView with Target-Action event handling

イベント(AIView OIView Oil Dividew of the UIView of the UIView of the UIView of the UIView of the UIView of the U UIButton, UISlider, UITextField, ...

ユーザからのアクションを受け付ける UI 要素

- Properties include:
	- enabled
	- selected
	- highlighted
- UIButton: font, title, titleColor, image, backgroundImage
- UITextField: font, text, placeholder, textColor
- See UIKit headers for plenty more

#### **View Properties & Animation** View

### **Animating Views**

- What if you want to change layout dynamically? UI with the contract of the contract of the contract of the contract of the contract of the contract of the contract of the contract of the contract of the contract of the contract of the contract of the contract of the co
- For example, a switch to disclose additional views...

View  $\qquad \qquad \ldots$ 

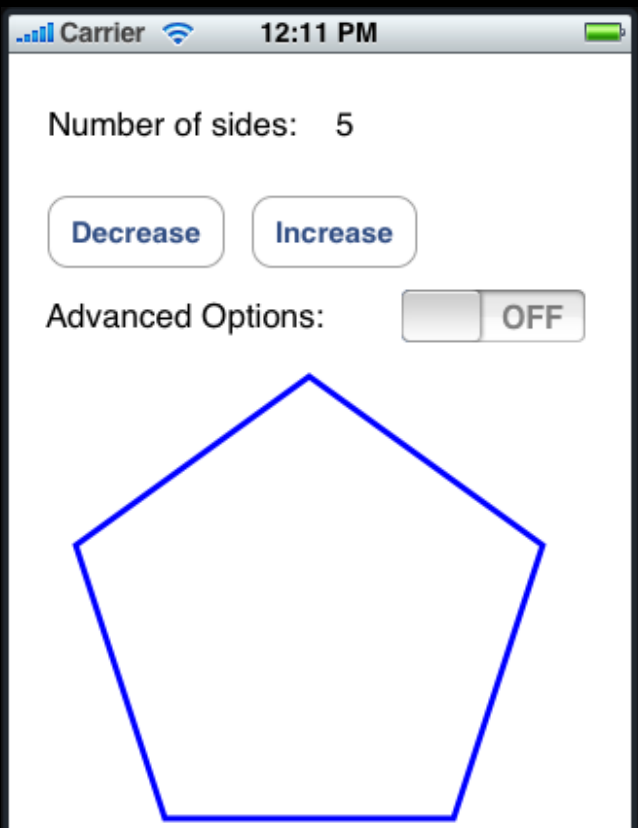

Tuesday, January 19, 2010 50

### **Animating Views**

- What if you want to change layout dynamically? UI 要素の配置をダイナミックに変えるには?
- For example, a switch to disclose additional views...

View  $\qquad \qquad ...$ 

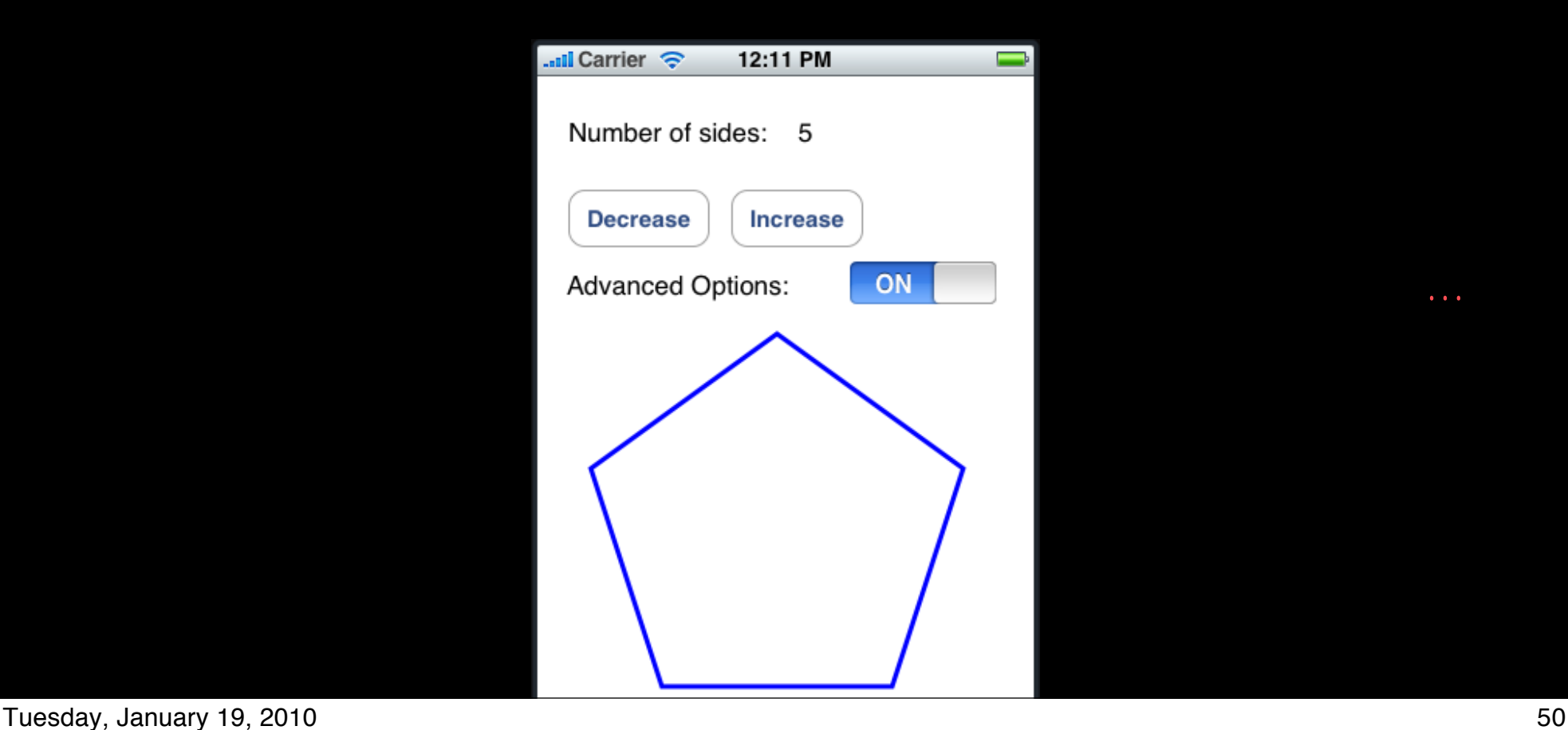

### **Animating Views**

- What if you want to change layout dynamically? UI with the contract of the contract of the contract of the contract of the contract of the contract of the contract of the contract of the contract of the contract of the contract of the contract of the contract of the co
- For example, a switch to disclose additional views...

View  $\qquad \qquad \qquad \qquad \ldots$ 

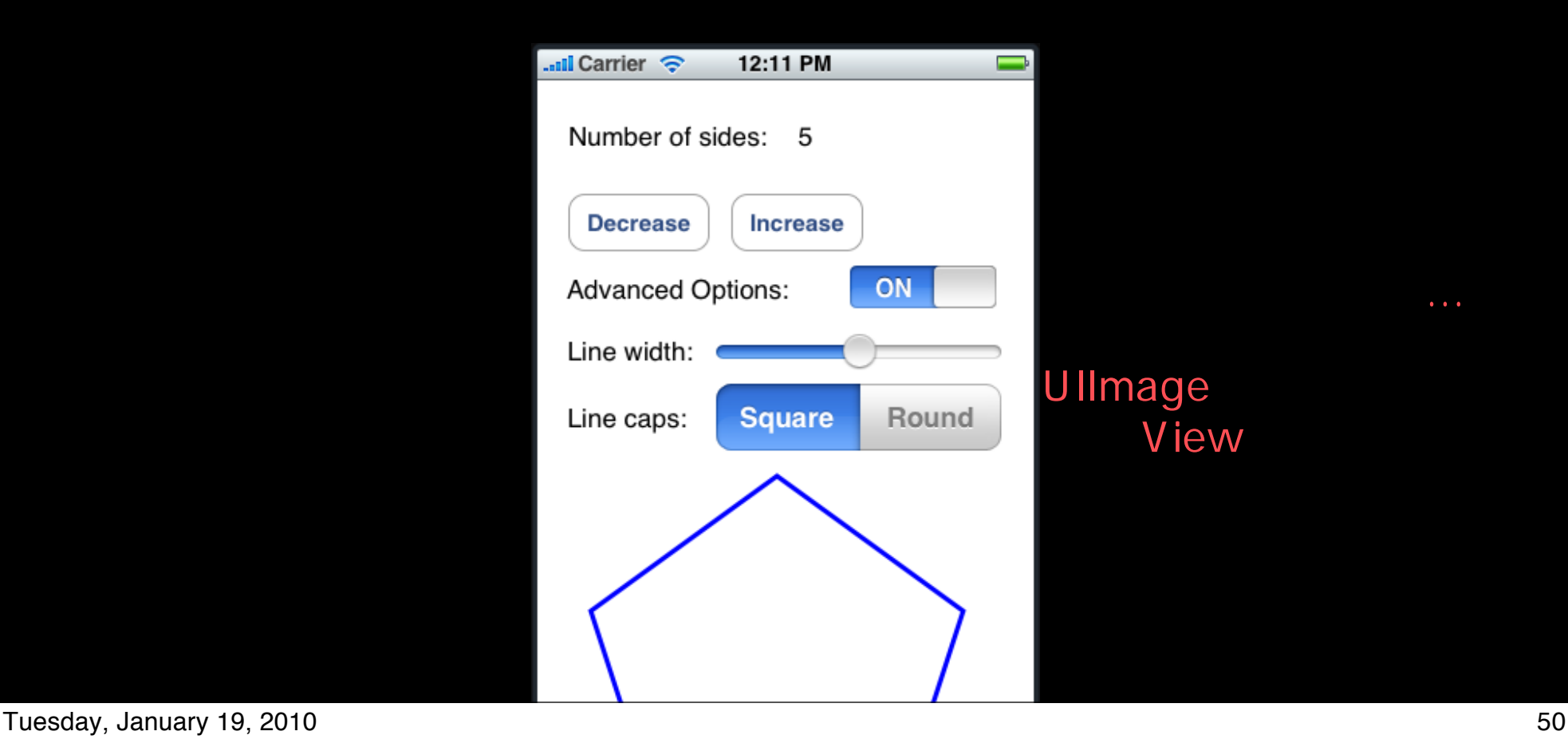

#### **UIView Animations UIView**

- UIView supports a number of animatable properties • frame, bounds, center, alpha, transform
- Create "blocks" around changes to animatable properties
- Animations run asynchronously and automatically

### **Other Animation Options**

- Additional animation options
	- delay before starting
	- start at specific time
	- curve (ease in/out, ease in, ease out, linear)
	- repeat count
	- autoreverses (e.g. ping pong back and forth) ease<br>
	vout, ease in, ease out, linear<br>
	e.g. ping pong back and forth)

### **View Animation Example**

- (void)showAdvancedOptions { // assume polygonView and optionsView [UIView beginAnimations:@"advancedAnimations" context:nil]; [UIView setAnimationDuration:0.3];  $0.3$ polygonView optionView  $\overline{D}$ 

// make optionsView visible (alpha is currently 0.0) optionsView.alpha = 1.0; 初期状態は透明

// move the polygonView down CGRect polygonFrame = polygonView.frame; polygonFrame.origin.y += 200; polygonView.frame = polygonFrame; polygonView.frame = polygonFrame; 9 200<br>
[UIView commitAnimations];<br>
View

[UIView commitAnimations];

}

#### **Knowing When Animations Finish**

• UIView animations allow for a delegate [UIView setAnimationDelegate:myController]; controller

#### controller

• myController will have callbacks invoked before and after

 - (void)animationWillStart:(NSString \*)animationID context:(void \*)context;

 - (void)animationDidStop:(NSString \*)animationID finished:(NSNumber \*)finished context:(void \*)context;

• Can provide custom selectors if desired, for example [UIView setAnimationWillStartSelector: @selector(animationWillStart)]; [UIView setAnimationDidStopSelector: @selector(animationDidStop)];

#### **How Does It Work?**

- Is drawRect: invoked repeatedly? drawRect
- Do I have to run some kind of timer in order to drive the animation?
- Is it magic?

#### **Core Animation**

- Hardware accelerated rendering engine GPU OpenGL
- UIViews are backed by "layers" CA Layer UI backing store (
- -drawRect: results are cached
	- Cached results used to render view
	- -drawRect: called only when contents change ときのみ呼び出される
	- Layers drawn from a separate render tree managed by separate process

-drawRect

• Property animations done automatically by manipulating layers

#### **View Transforms**

- Every view has a transform property
	- used to apply scaling, rotation and translation to a view
- Default "Identity transform"
- CGAffineTransform structure used to represent transform
- Use CG functions to create, modify transforms

**CGAffineTransform Functions (just a small example set)**

CGAffineTransformScale (transform, xScale, yScale)

CGAffineTransformRotate (transform, angle)

CGAffineTransformTranslate (transform, xDelta, yDelta)

拡大・縮小

平行移動

### **More Animation Information**

- *iPhone OS Programming Guide*
	- "Modifying Views at Runtime" section
- *• Core Animation Programming Guide*

### **Assignment 3 Hints** Hello Poly

### **Saving State Across App Launches**

- NSUserDefaults to read and write prefs & state preferences<br>write prefs & state<br>&
- Singleton object:

+ (NSUserDefaults \*)standardUserDefaults; NSUserDefaults \*myDefs = [NSUserDefaults standardUserDefaults];

- Methods for storing & fetching common types:
	- (int)integerForKey:(NSString \*)key;
	- (void)setInteger:(int)value forKey:(NSString \*)key;
	- (id)objectForKey:(NSString \*)key;
	- (void)setObject:(id)value forKey:(NSString \*)key;

[myDefs setInteger:1230 forKey:@"money");

• Find an appropriate time to store and restore your state

int myMoney = [myDefs integerForKey:@"money];

### **Questions?**